**Fonctions complémentaires :**

Les flèches :

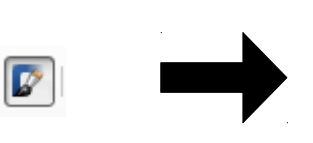

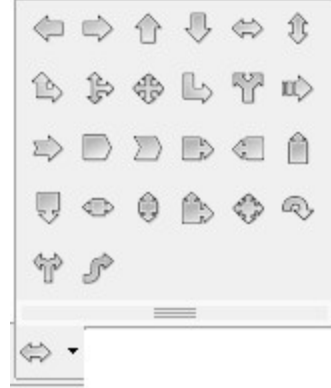

a) Utiliser les fonctions de dessin...

Voici les outils pour modifier votre flèche...

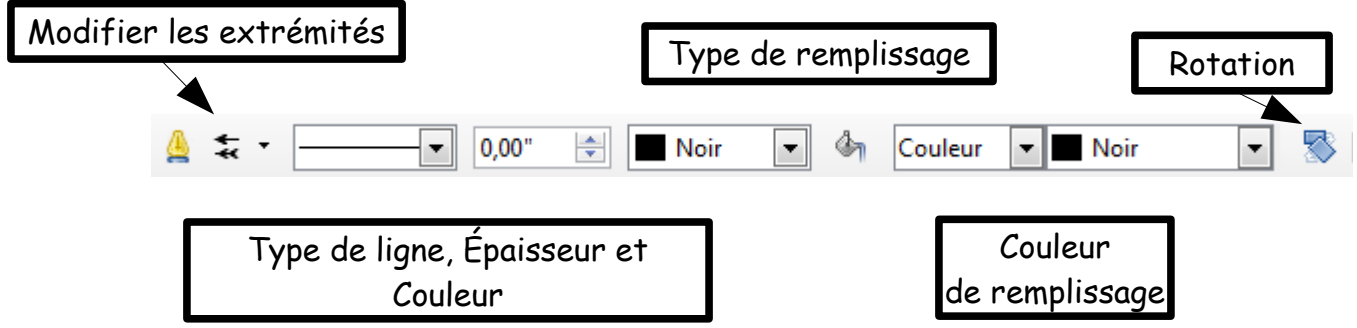

b) Utiliser la ligne modifiée...

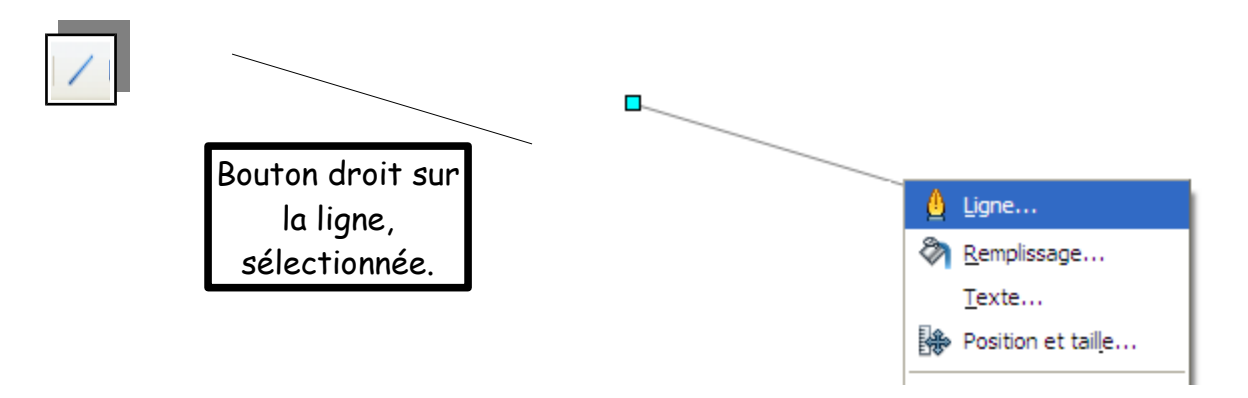

Propriétés de la ligne

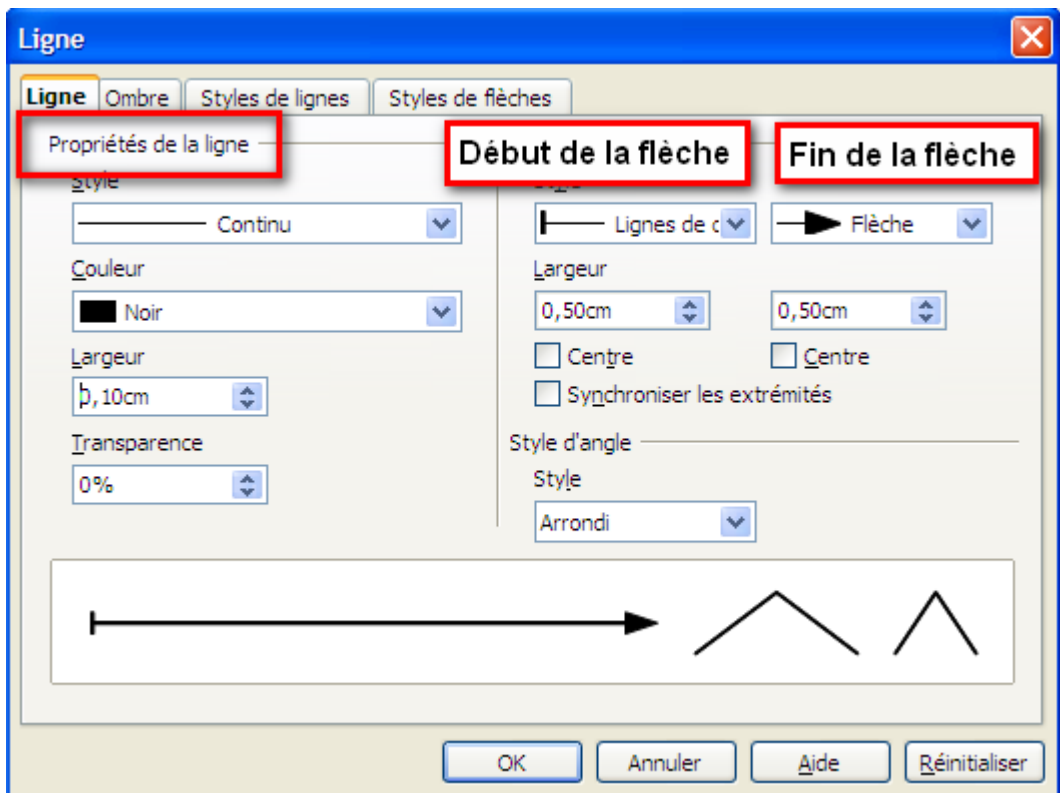

Résultat!

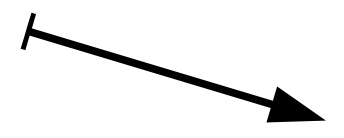

c) Insertion d'une image, flèche, à partir de la « Gallerie » (thème Outils linéaires).

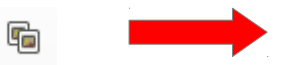

Le surlignement et le soulignement?

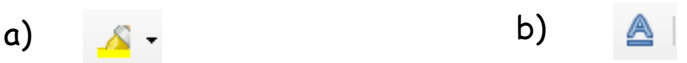

Écrire votre phrase, puis, Format, Caractère.

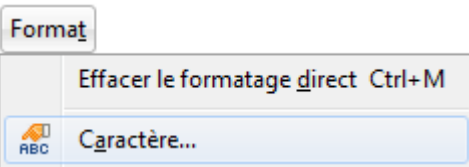

Les options sur les caractères :

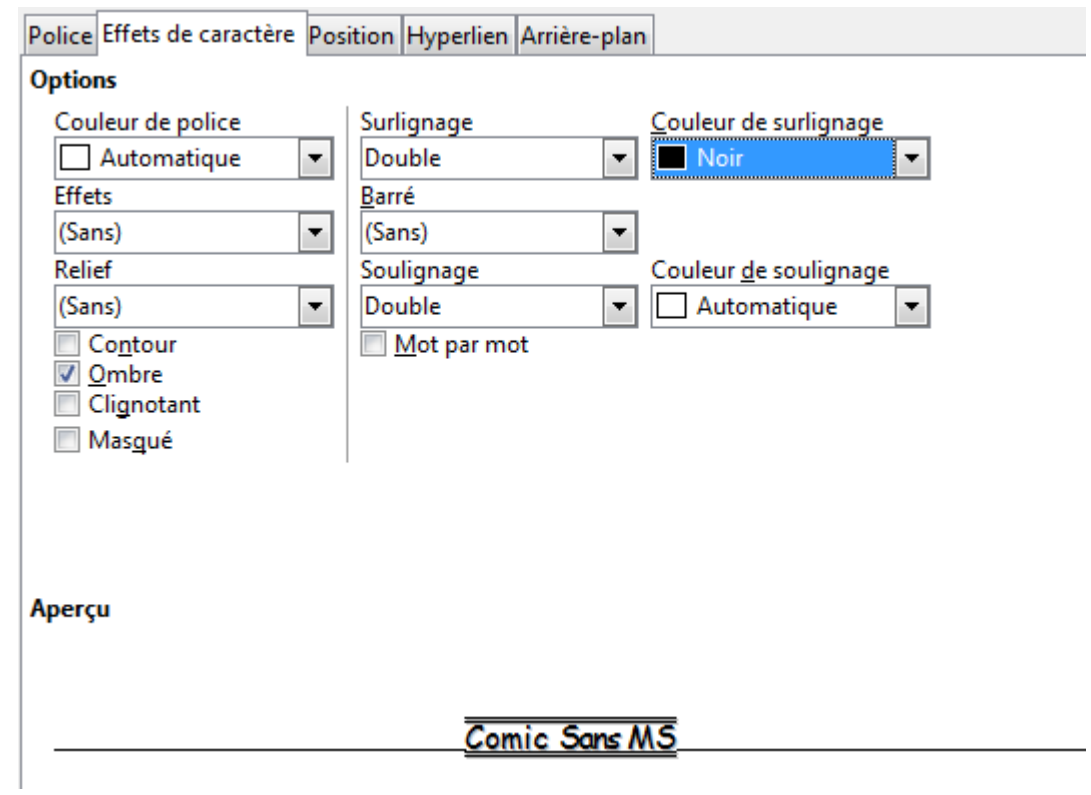

Voici un exemple.

Voici un exemple.